# **Priebeh konfigurácie inštalácie**

## Priebeh konfigurácie inštalácie systému D2000

Po spustení konfiguraného nástroja **D2Install** sa zobrazí úvodný dialóg.

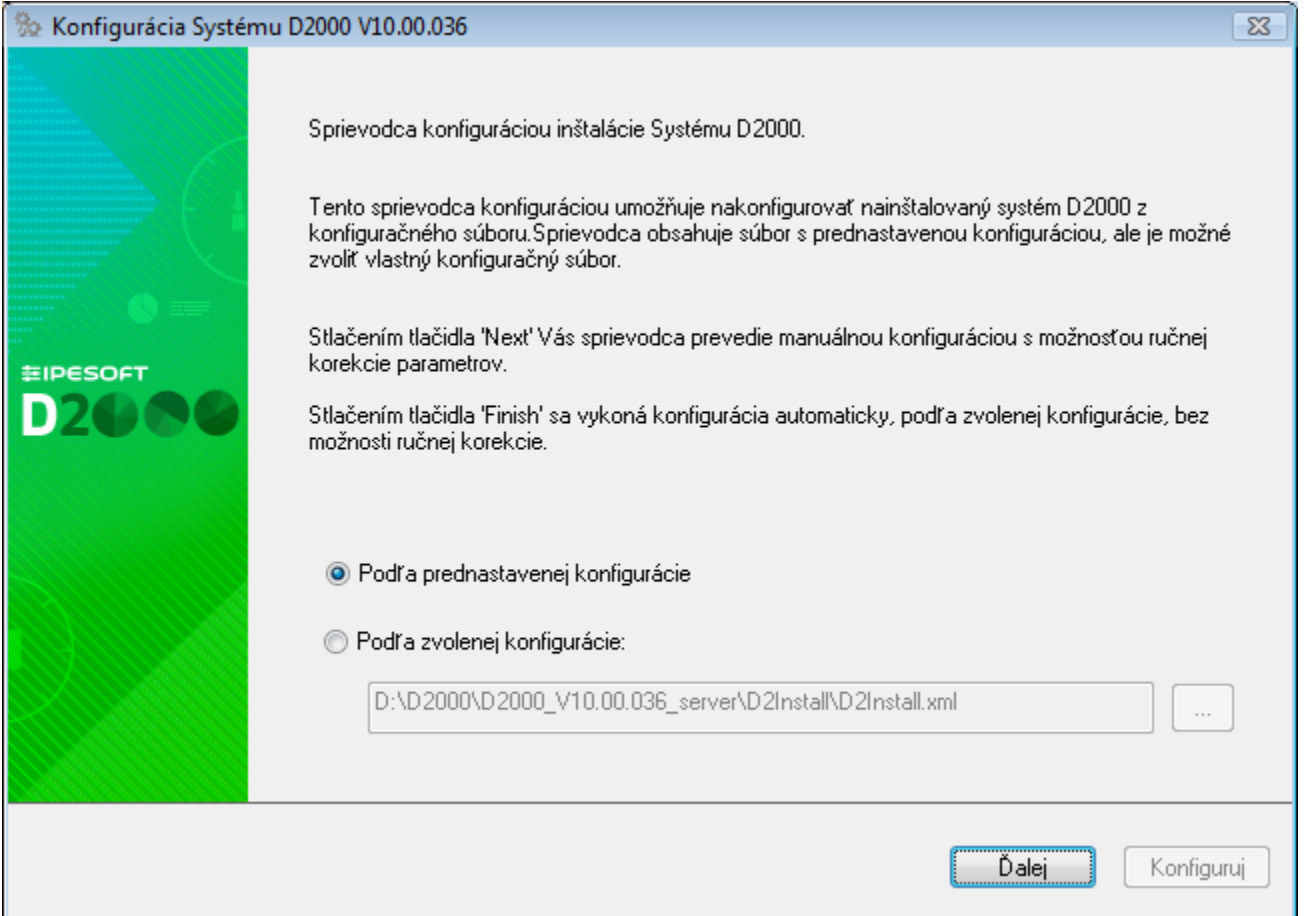

Štruktúra konfiguraného nástroja je podobná ako v prípade [inštalátora](https://doc.ipesoft.com/pages/viewpage.action?pageId=84345591). Jednotlivé konfigurané dialógové okná sa ovládajú pomocou tlaidiel "**alej**" a "**Spä**". Tlaidlo "**Inštaluj**" spúša finálnu konfiguráciu.

V úvodnom okne konfiguraného nástroja je potrebné špecifikova vstupný konfiguraný súbor. Užívate má možnos vybra si medzi prednastaveným konfiguraným súborom (D2install.xml) alebo vlastným konfiguraným súborom.

Konfiguraný súbor D2install.xml obsahuje prednastavené nastavenia systému. Pri zaškrtnutí voby "**Poda prednastavenej konfigurácie**" sa využije práve tento súbor.

Konfiguraný nástroj umožuje manuálnu aj automatickú konfiguráciu. V prípade stlaenia tlaidla "**alej**", sprievodca konfiguráciou vykoná **manuálnu konfiguráciu**, t.j. prevedie užívatea všetkými potrebnými dialógovými oknami, v ktorých môže špecifikova rôzne nastavenia systému. Pri stlaení tlaidla "**Inštaluj**" dôjde k **automatickej konfigurácii**, poda zvolenej konfigurácie. Pri tomto spôsobe konfigurácie však užívate nemá možnos meni konfigurané parametre. Tie budú použité výhradne poda zvoleného konfiguraného súboru.

Užívate má na výber z troch možností:

- 1. Využi prednastavenú konfiguráciu (D2install.xml) a manuálne prejs sprievodcom konfigurácie.
- 2. Špecifikova vlastný konfiguraný súbor a manuálne prejs sprievodcom konfigurácie.
- 3. Špecifikova vlastný konfiguraný súbor a automaticky nakonfigurova systém D2000 bez sprievodcu konfigurácie.

V prípade výberu automatickej konfigurácie, sa preskoia všetky kroky, ktoré je treba vykona pri nastavovaní systému a rovno bude spustená finálna konfigurácia (pozri sekciu ["Finálna konfigurácia](https://doc.ipesoft.com/pages/viewpage.action?pageId=42702623#Priebehkonfigur�ciein�tal�cie-final)"). Pri manuálnej konfigurácii, bude užívate prevedený všetkými nasledovnými krokmi.

#### **Manuálna konfigurácia**

V [sprievodcovi inštalácie](https://doc.ipesoft.com/pages/viewpage.action?pageId=84345878#Priebehin�tal�cie-typ_instalacie) bolo možné vybra jeden z nasledujúcich typov inštalácie:

- **Server**
- **Klient**:
- Základný
- Vývojár  $\circ$  Remote

Postup nastavenia astí D2000 Systému závisí od vybratého typu inštalácie. Priebeh konfigurácie pre jednotlivé inštalácie je znázornený v nasledovnej mape konfigurácie, ktorá zobrazuje celkové vetvenie konfiguraného procesu v závislosti na type inštalácie a zaškrtnutých nastaveniach v jednotlivých dialógoch.

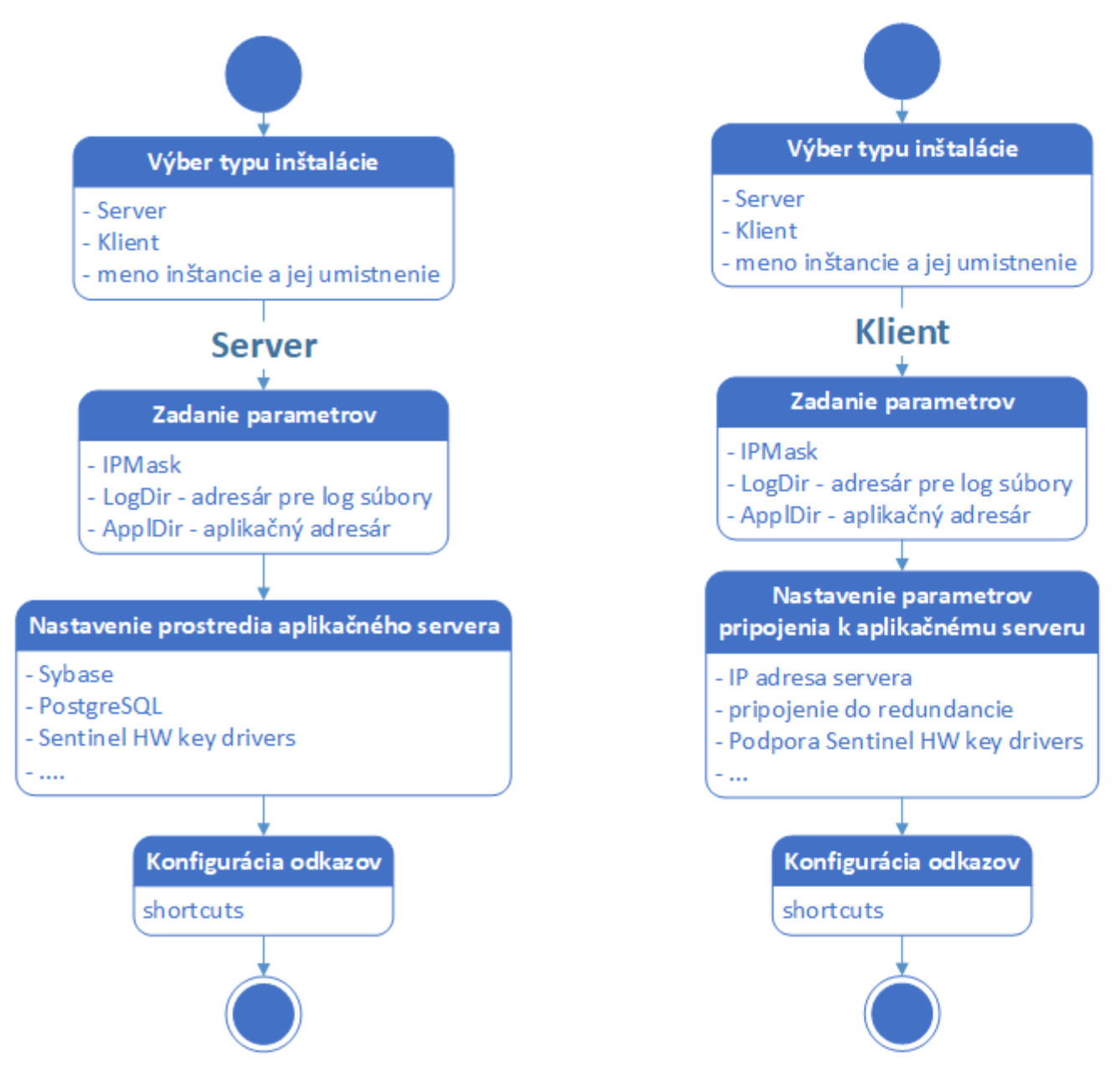

Každá bublina predstavuje jeden alebo viac konfiguraných dialógov, v ktorom sa nastavujú urité parametre systému D2000. Sprievodca konfiguráciou sa medzi nimi prepína poda znázornených šípok. Horná štartovacia znaka predstavuje aktuálnu pozíciu, teda konfiguraný dialóg, v ktorom sa vyberá typ inštalácie. Dolná koncová znaka predstavuje miesto, v ktorom sa prevedie finálna konfigurácia, poda zvolených parametrov.

#### **Dialógové okná sprievodcu konfigurácie**

1. Základné nastavenia (všetky typy inštalácie)

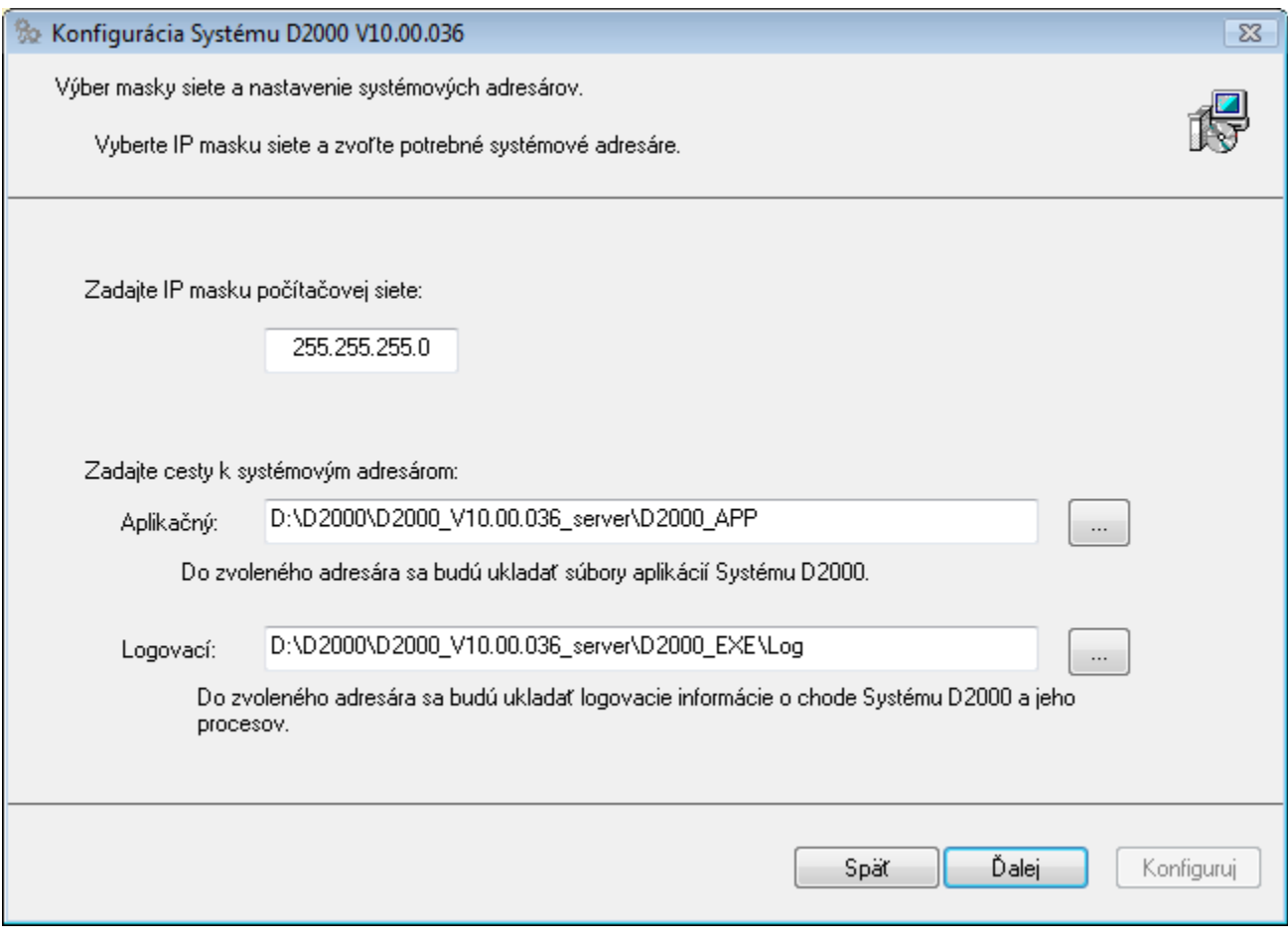

Tento dialóg slúži na zadanie masky poítaovej siete a základných adresárov pre innos systému D2000:

Aplikaný – adresár, do ktorého sa budú uklada všetky súbory potrebné pre aplikáciu vytvorenú v systéme D2000.

Logovací – adresár, ktorý bude obsahova informácie o behu procesov systému.

Tento dialóg umožuje nastavi typ licencie používanej v D2000 Systéme.

Typ licencie

Umožuje vybra jednu z nasledujúcich položiek:

- Demo
- Basic
- Standard
- Enterprise

Licenný súbor

Ak užívate zadá licenný súbor, ten je prekopírovaný na správne miesto. Voba licenného súboru nie je povinná. Voba licenného súboru je nepovinná, v prípade typu licencie [Demo](https://doc.ipesoft.com/display/D2DOCV22SK/D2000+Demo) nie je prístupná vôbec.

2. Nastavenie servera (iba server)

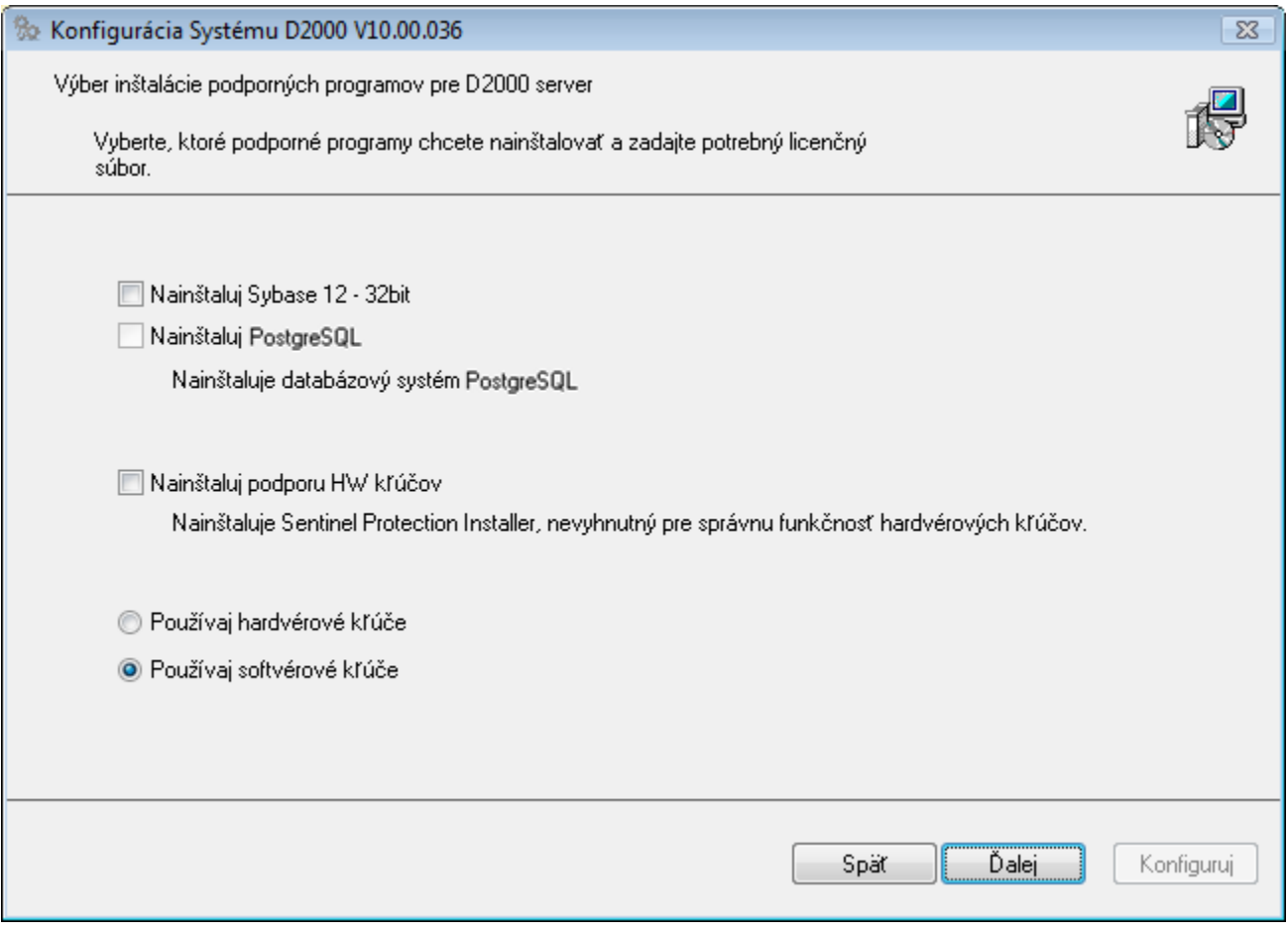

Podporné programy

Dialóg slúži na nastavenie inštalácie podporných programov nutných pre beh niektorých astí systému D2000. V prípade, že je možnos inštalácie niektorého programu zaškrtnutá, bude program po ukonení konfigurácie nainštalovaný. Ak je niektorá položka zaškrtnutá a znefunknená, znamená to, že program je na poítai prítomný a nie je potrebná jeho alšia inštalácia.

Používaj hardvérové kúe / Používaj softvérové kúe

Táto voba umožuje špecifikova typ licenných kúov, ktoré sa budú v D2000 Systéme používa na autentifikáciu.

#### 3. Nastavenie pripojenia (iba klient)

Vyžaduje nastavenie pripojenia k serveru systému D2000. Jedná sa bu o **IP/Názov poítaa** alebo **názov redundantnej skupiny**. Toto nastavenie bude použité pre všetkých nakonfigurovaných klientov.

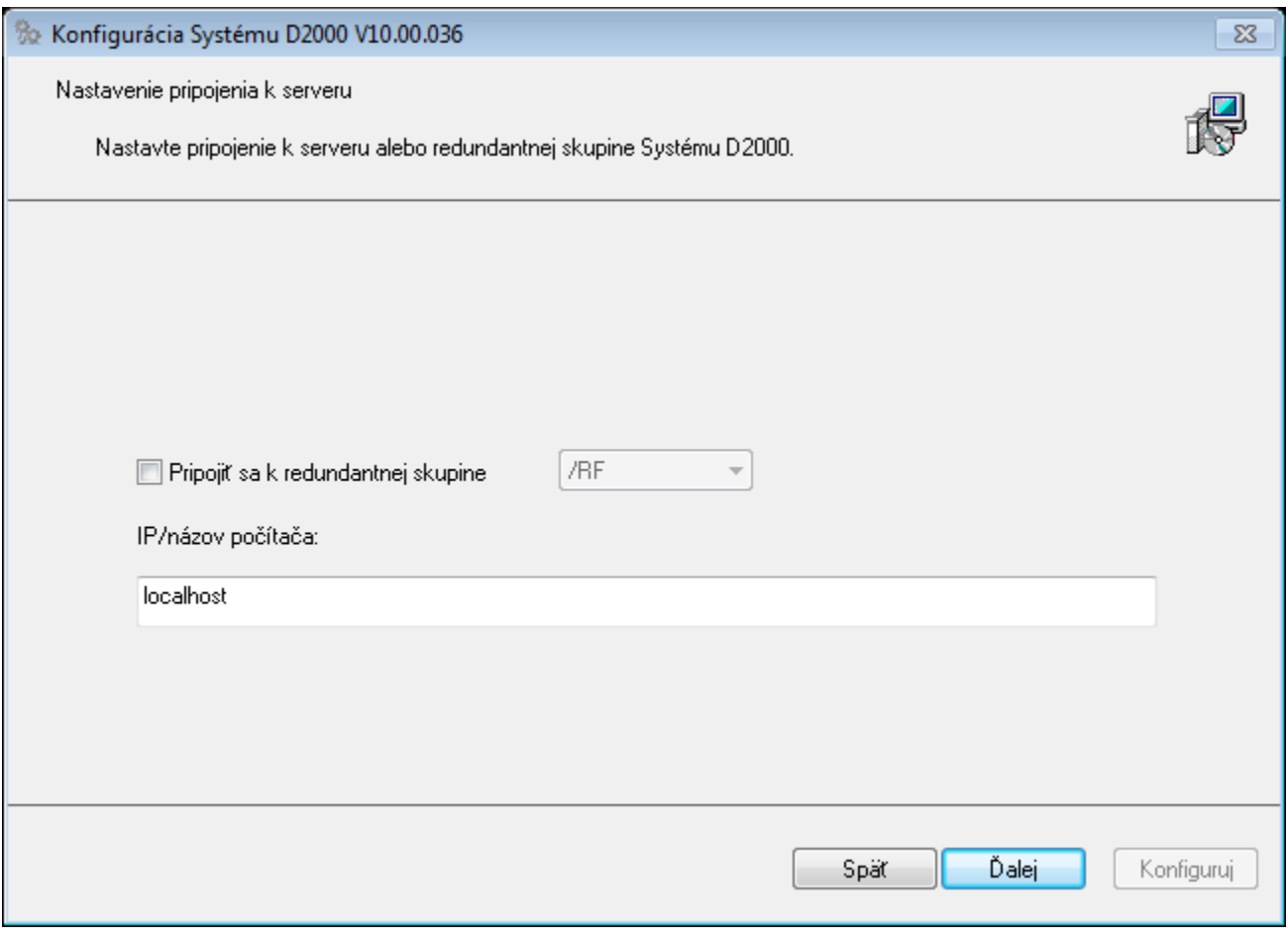

## 4. Nastavenie klienta (iba klient)

Dialógové okno umožuje nastavi nainštalovanie podporných programov pre klientske procesy a to nainštalovanie **podpory hardvérových kúov.**

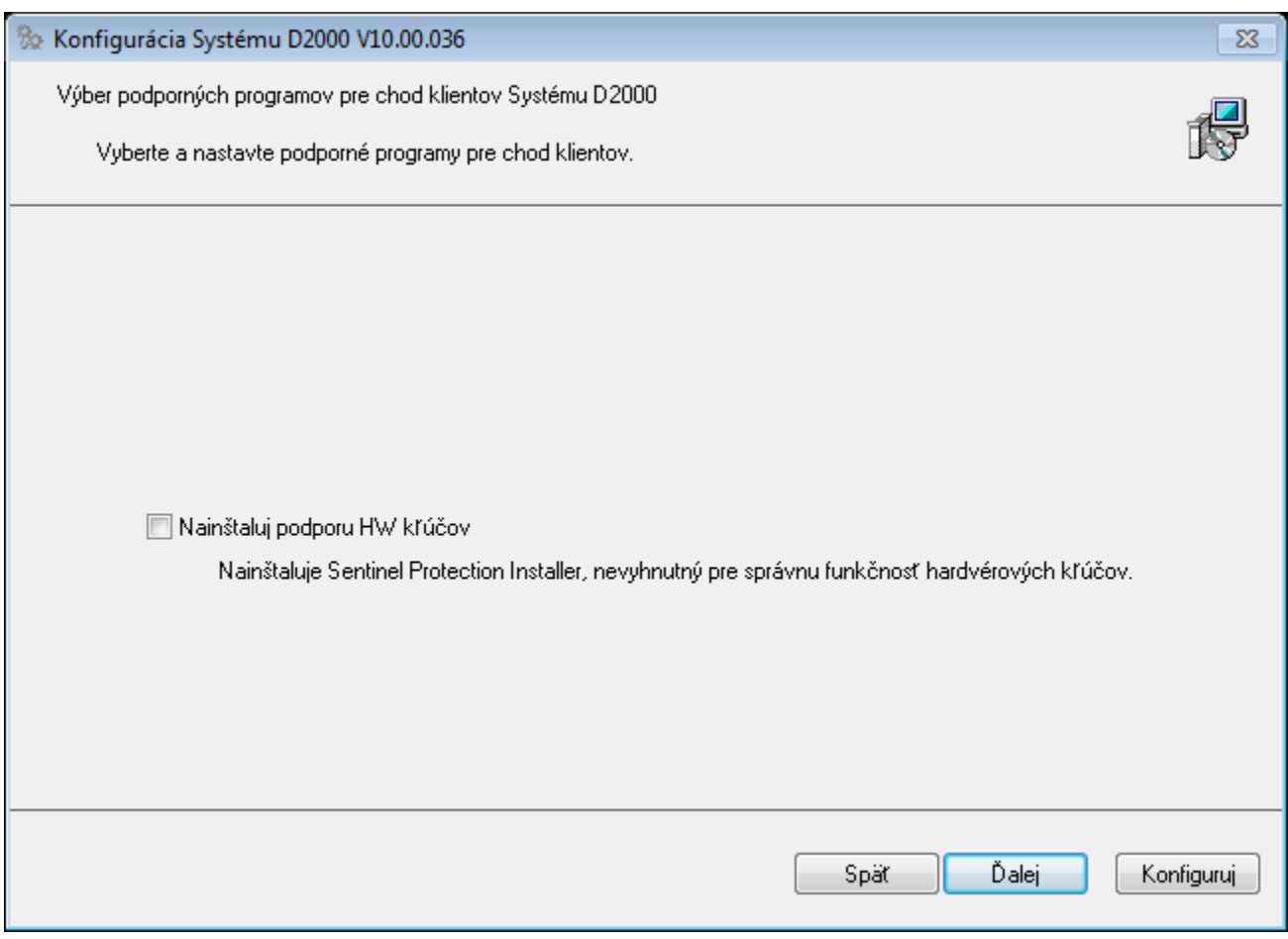

#### 5. Nastavenie odkazov

V tomto dialógovom okne sa nastavuje prítomnos a umiestnenie odkazov na dôležité procesy systému D2000. Do výslednej konfigurácie budú pridané všetky odkazy, ktoré majú zaškrtnuté políko "Pridaj odkaz". Nastavenie umiestnenia odkazov je aplikované pre všetkých klientov ktorí majú tento parameter zaškrtnutý.

Ak nebude oznaený žiaden parameter pod sekciou "Umiestnenie" alebo "Pridaj odkaz", nebude pridaný žiadny odkaz do poítaa.

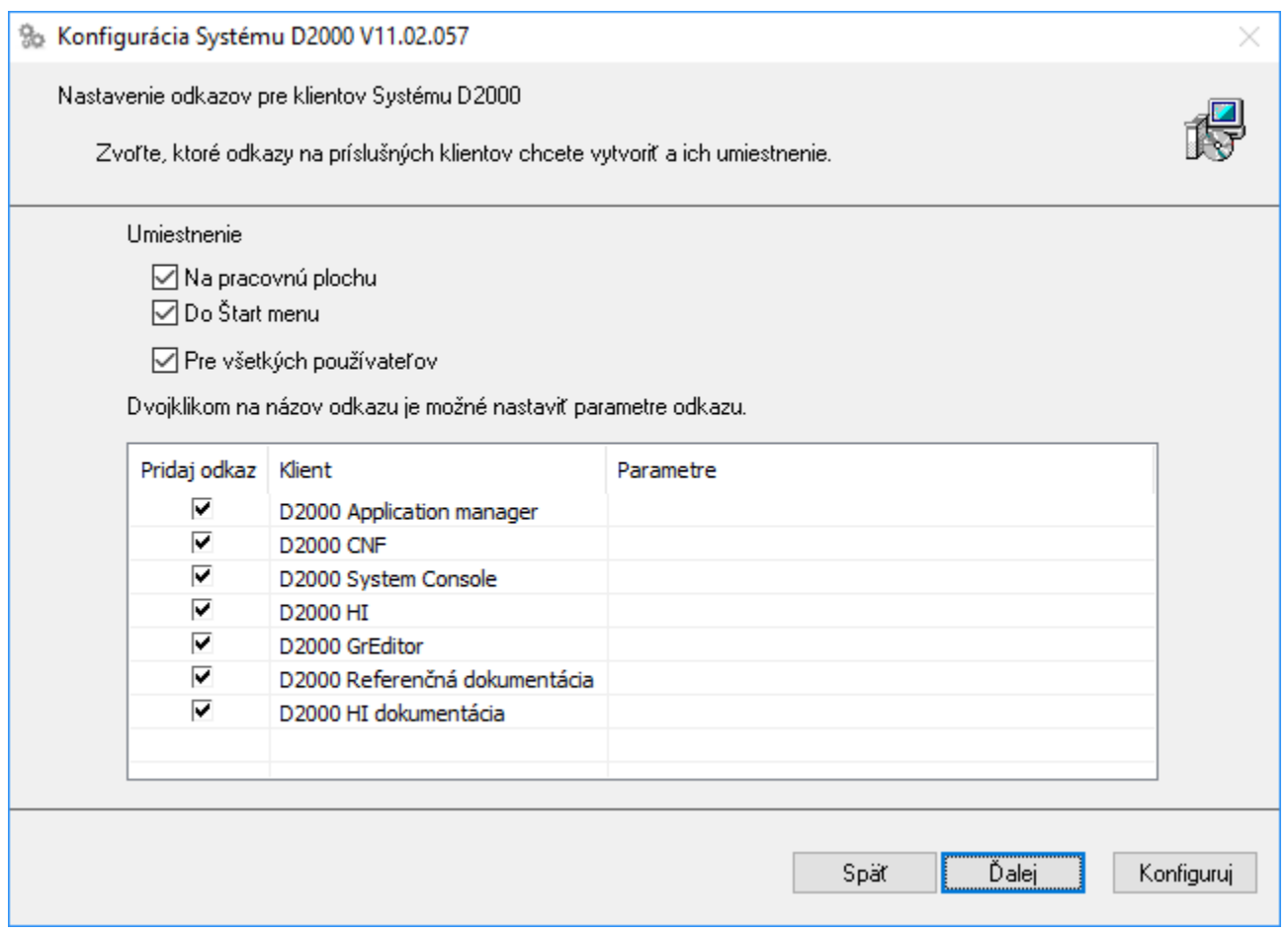

Dvojklik na konkrétneho klienta otvorí dialógové okno, v ktorom je možné meni jeho relatívne umiestnenie (pole "Názov") a štartovacie parametre (pole "Parametre").

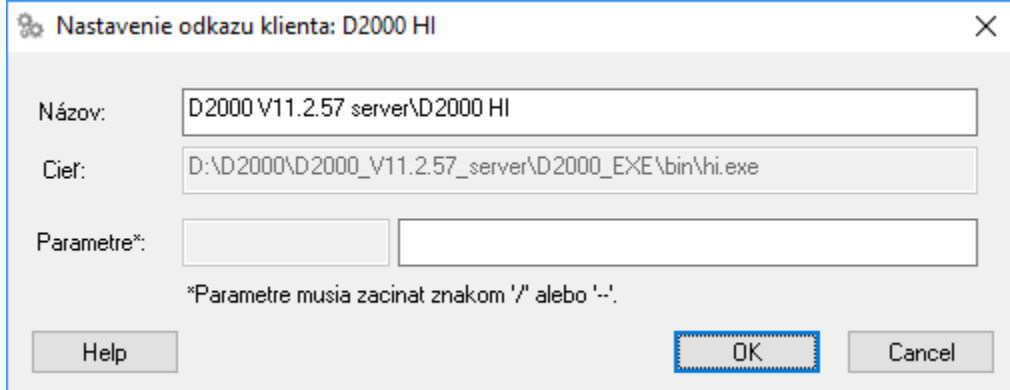

## 6. Nastavenie remote klientov (iba remote klient)

Dialóg umožuje nakonfigurova vzdialené procesy systému D2000. Zaškrtnuté políko v stpci "Nainštalova" znamená, že daný proces bude vytvorený.

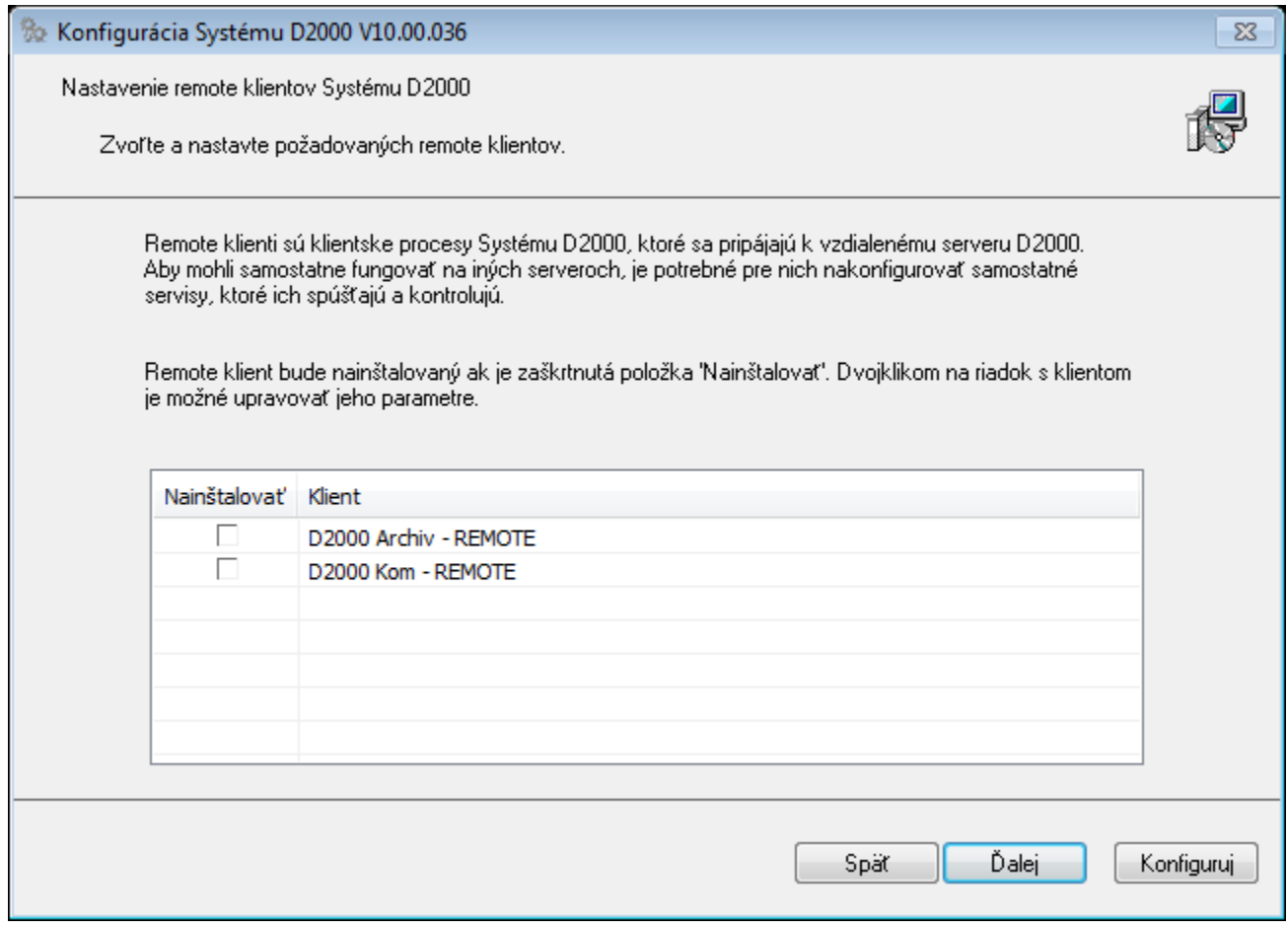

Dvojklikom na riadok remote klienta sa otvorí konfiguraný dialóg, v ktorom je možné nastavi jeho parametre.

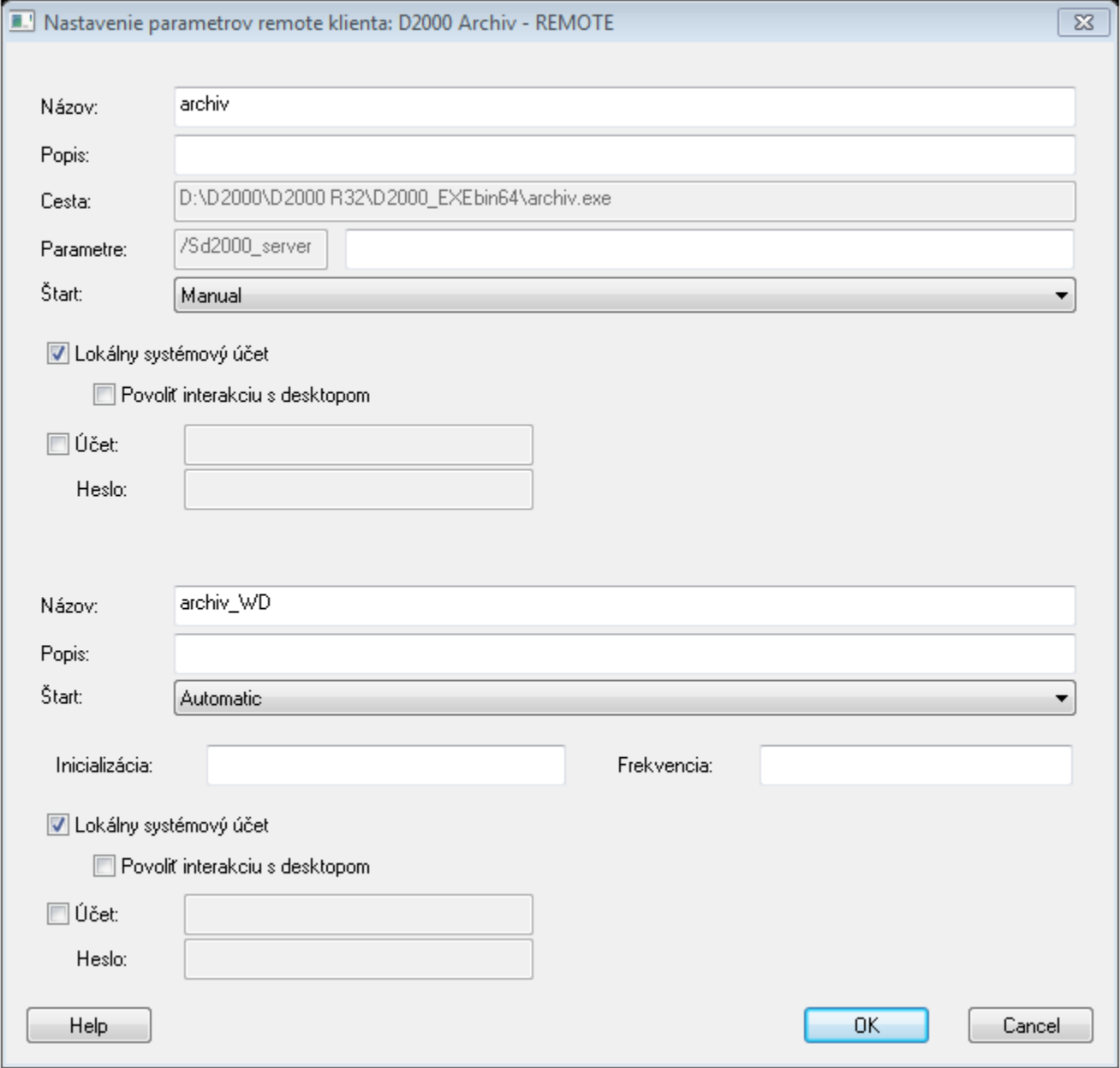

Presné parametre remote klienta sú popísané v [dokumentácii systému D2000](https://doc.ipesoft.com/pages/viewpage.action?pageId=84349042#Spr�vaservisov-vytvorenie).

## Potvrdenie konfigurácie

Predposledným krokom konfigurácie je výsledné potvrdenie inštalácie.

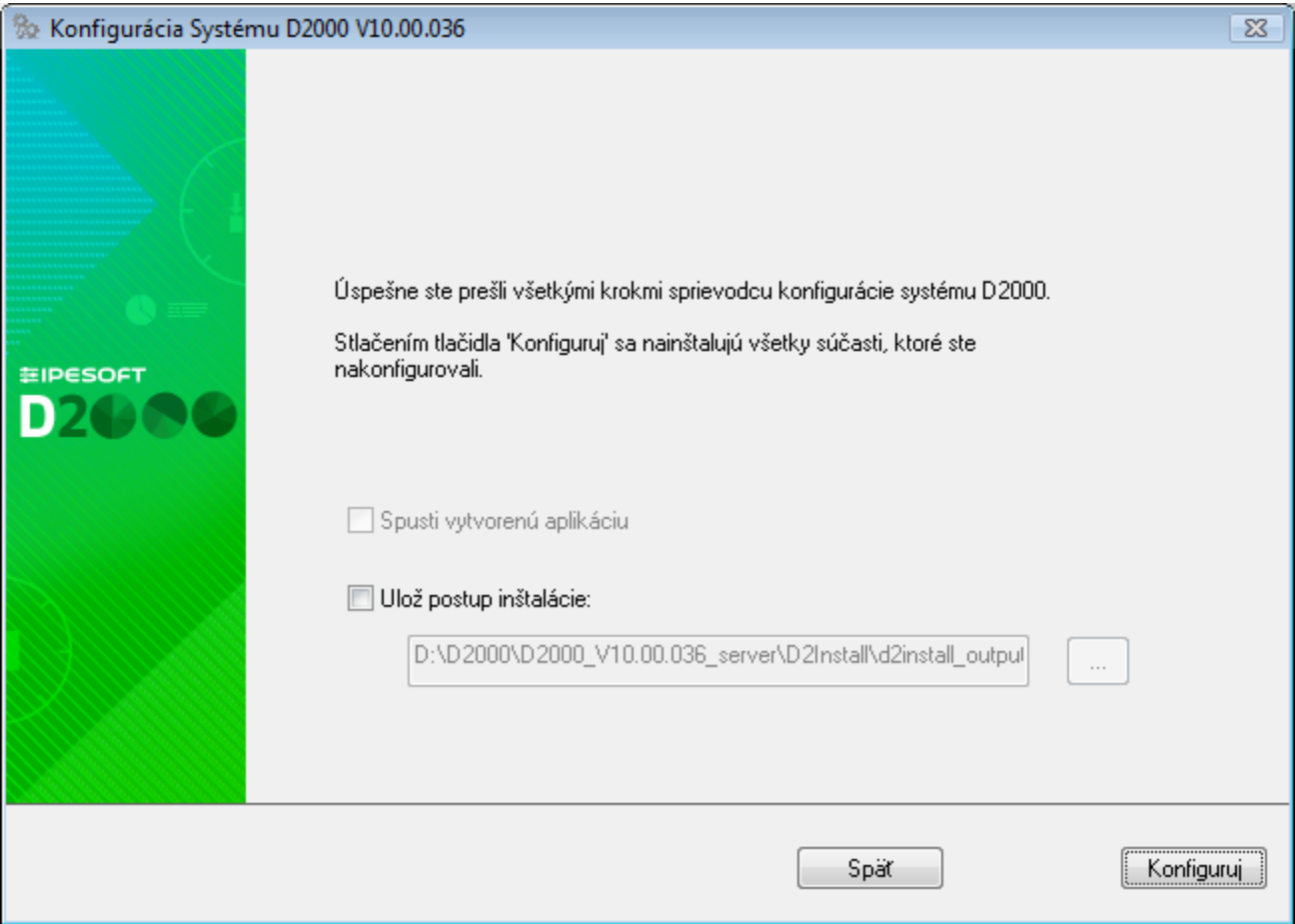

V tomto dialógovom okne má užívate možnos spusti nakonfigurovanú aplikáciu (ak sa pre jej vytvorenie rozhodol), prípadne uloži výsledný konfiguraný súbor pre alšie použitie.

Výsledná konfigurácia sa ukladá v každom prípade (i sa užívate pre uloženie rozhodne, alebo nie) do prieinka **D2Install** v cieovom adresári inštalácie inštancie.

### Finálna konfigurácia

Proces finálnej konfigurácie je automatický. Zobrazí sa dialógové okno, ktoré postupne informuje užívatea o každej konfiguranej akcii, ktorá sa vykonáva. Takisto sa zobrazuje informácia o úspechu, resp. neúspechu danej akcie.

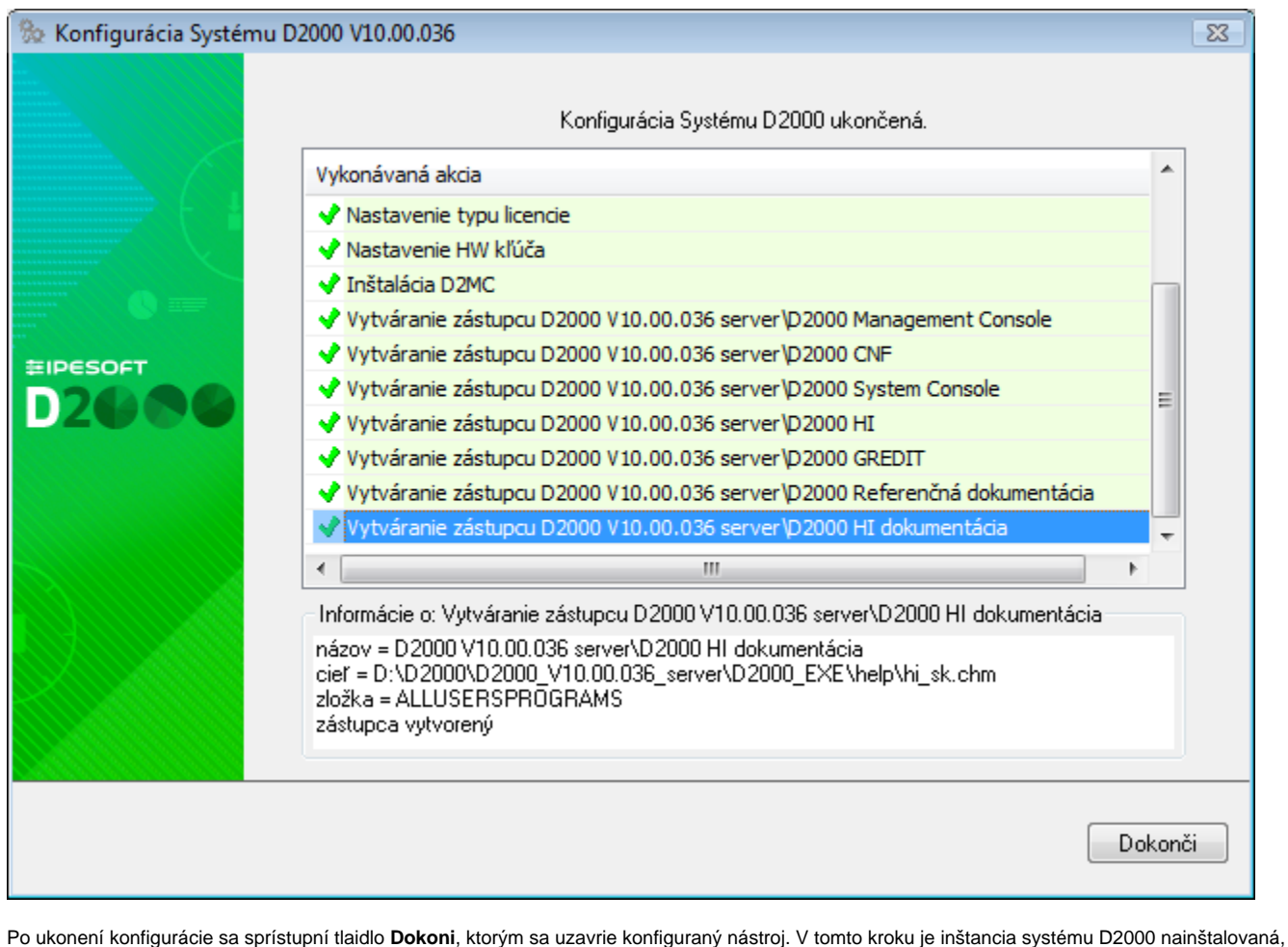

nakonfigurovaná a pripravená na používanie.

**Súvisiace stránky:** ത

[Sprievodca konfiguráciou inštalácie systému D2000](https://doc.ipesoft.com/pages/viewpage.action?pageId=84345884)